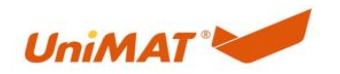

# 触摸屏修改 SMART 的 IP 地址

### 关键词

触摸屏修改 CPU 的 IP 指令修改 CPU 的 IP

## **1. UN smart CPU** 的默认 **IP**:**192.168.1.254**

### **2.** 指令修改 **CPU** 的 **IP**

#### 2.1 涉及到的指令

可使用 GIP\_ADDR 和 SIP\_ADDR 指令来读取和设置以太网端口的以太网 IP 地址、子网掩 码和网关地址。

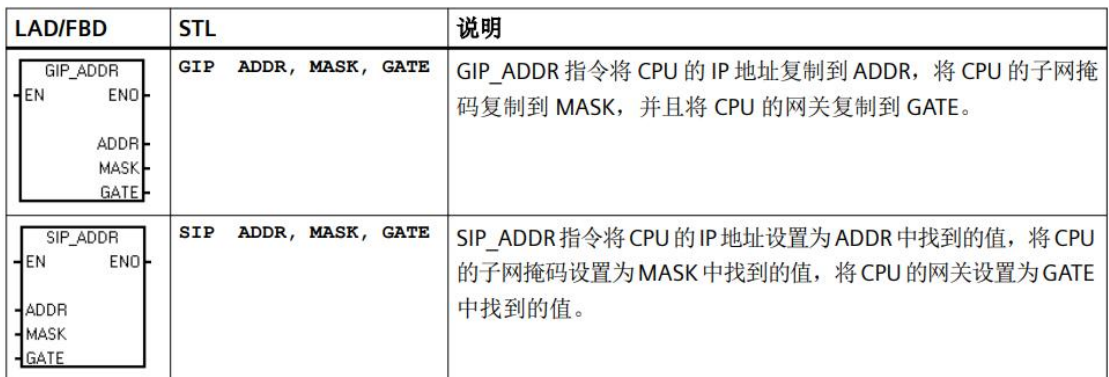

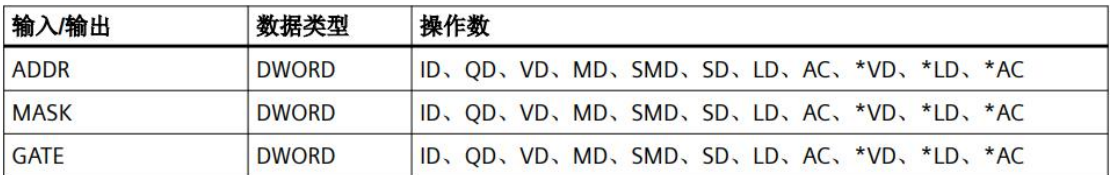

#### 2.2 需要注意的地方

若要使用 SIP\_ADDR 指令,请勿选中系统块通信部分中以太网端口的"IP 地址数据固定为下 面的值,不能通过其它方式更改"

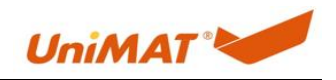

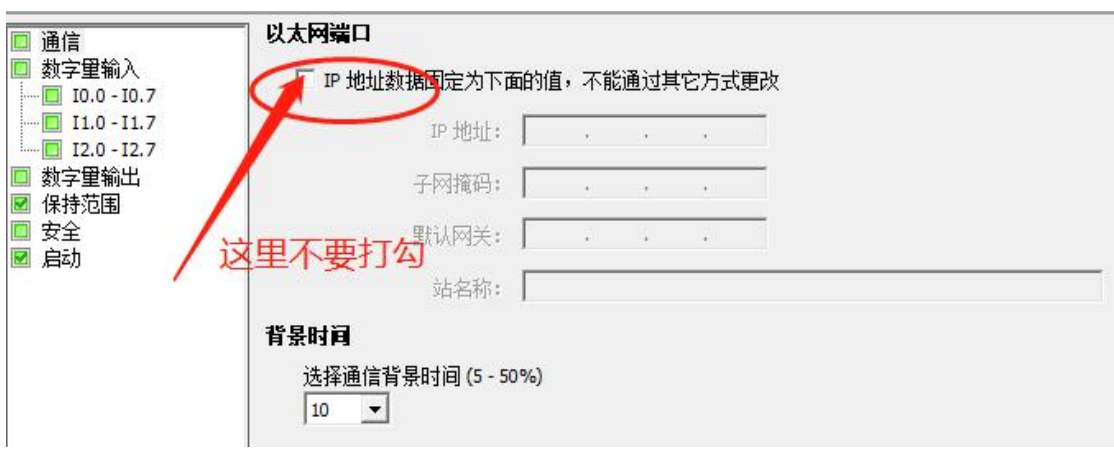

**3** 示例

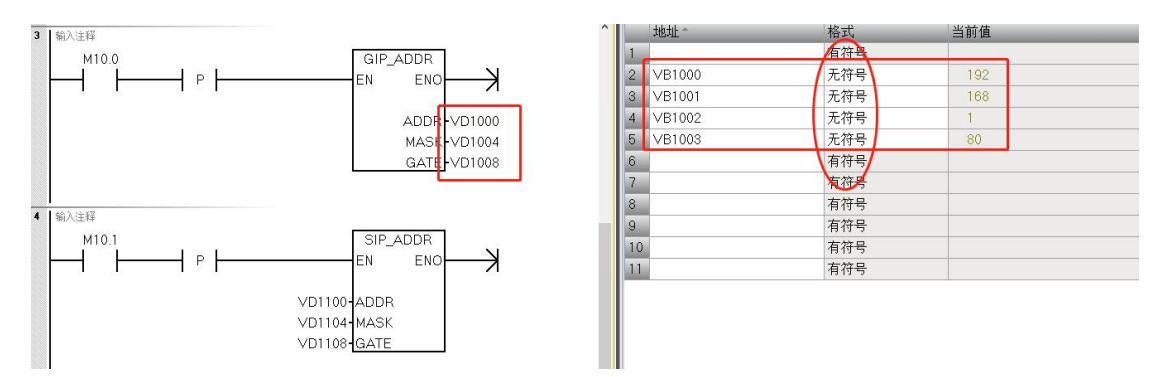

PLC 程序里用上升沿调用指令,每触发一次,会读写一次。可以通过访问 VB (数据类型为 无符号整数)的方式来查看和设定 IP。设定 IP 后立即生效, 无需重新上电。

如果有触摸屏和 PLC 串口通信, 那么可以把相关地址做到触摸屏的画面上, 通过触摸屏的 画面来修改 CPU 的 IP 地址。如下图:

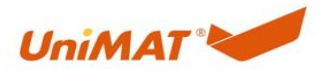

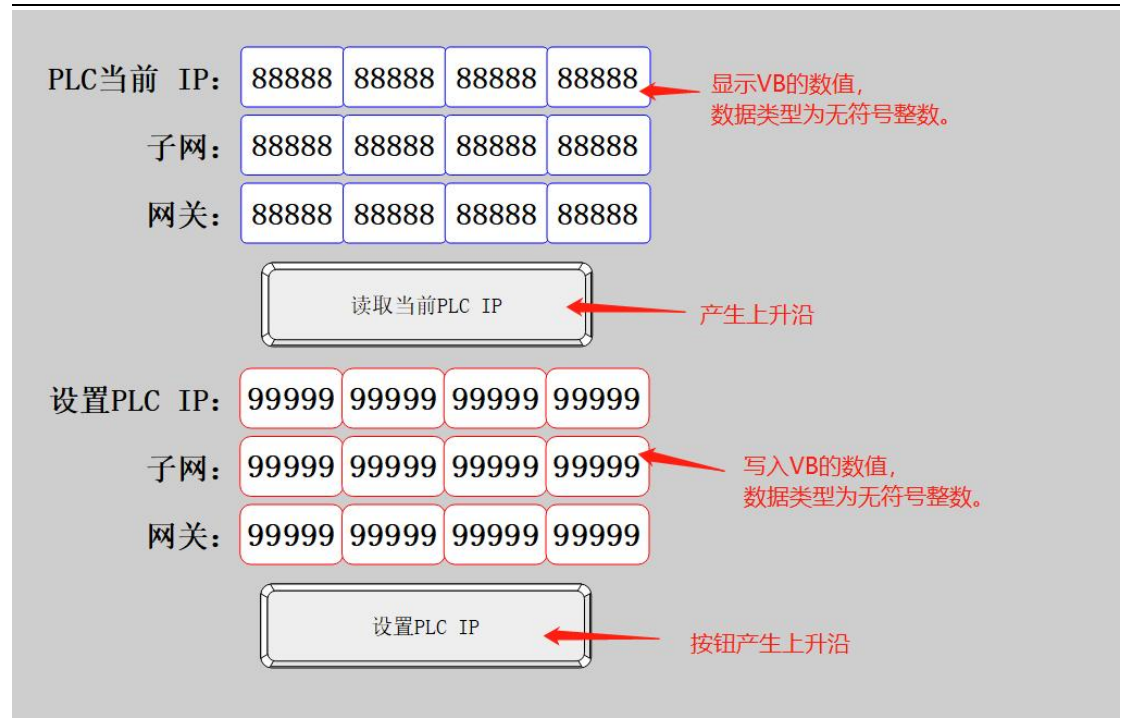